## *Users' Guide JPTAA Digital Edition*

## **Tips and tricks to get the most out of** *JPTAA Digital Edition:*

- If journal displays incorrectly, drag browser window wider, then press *Refresh* button.
- For best display, maximize the browser window using the browser maximize icon,

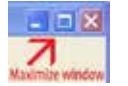

then press the *Refresh* button (F5). Browser will automatically adjust the view.

- It is **not** recommended to maximize the viewing window using the "Full Screen" button at the lower right as this mode may cause display issues and will reduce the available features.
- If browser has difficulty displaying JPTAA, enable scripts and ActiveX controls by clicking on "Allow Blocked Content" in the Information Bar at top of browser window.
- Click within a page to enlarge it for easier reading. Click again within a page to return to normal view.
- Click page corners to advance to next or previous page.
- Click & drag page corners to simulate page turning, similar to the Print Edition.
- Use *Table of Contents* and *Search Text* to find specific content quickly within an issue.
- Use built in hyperlinks to access information on the IAAO Web site and send e-mail to board members and staff.
- Use Table of Contents hyperlinks to quickly access issue content.
- Full screen viewing and viewing on iPad or mobile devices may limit access to available features.

## **Features of the** *JPTAA Digital Edition* **Launch Page include:**

- A downloadable *Users' Guide* is provided to improve the viewing experience
- The ability to submit digital photos
- The ability to download a membership application
- A response mechanism to provide feedback via e-mail
- Links to all issues beginning with Q4 2012

## **Each** *JPTAA Digital Edition* **includes:**

- One-click access to the Table of Contents with active links to entire issue content
- Live hyperlinks to the Web site
- An instant link to the IAAO Web site (IAAO logo) at the top left of each edition window
- A list of advertisers with hyperlinks to their Web sites
- A search feature that allows users to jump to any page where a search term appears
- Translation of individual pages into ten languages using Google Translate
- Ability to print pages
- Ability to enlarge pages for close-up viewing
- Support for viewing on iPad and mobile devices
- 24/7 access using standard Web browsers